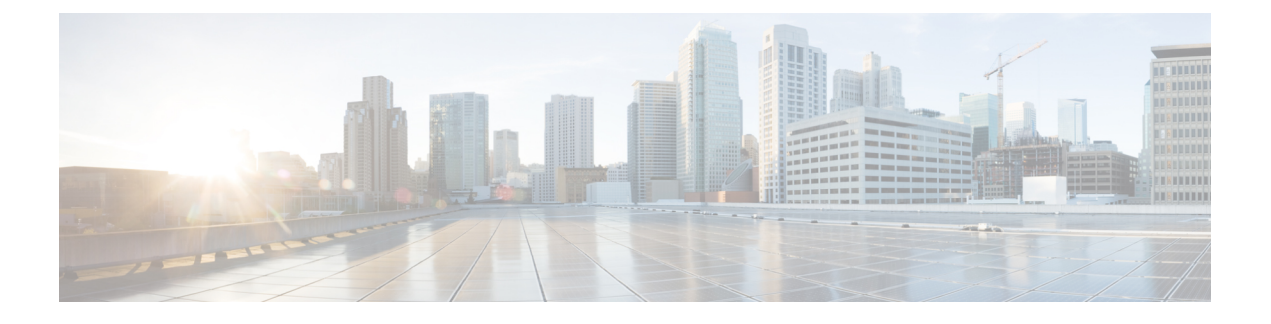

# 外部 **USB Bluetooth** ドングルの設定

- 外部 USB Bluetooth [ドングルの設定の制約事項](#page-0-0) (1 ページ)
- 外部 USB Bluetooth [ドングルについて](#page-0-1) (1 ページ)
- スイッチでの外部 USB Bluetooth [ドングルの設定方法](#page-1-0) (2 ページ)
- [スイッチでの](#page-2-0) Bluetooth 設定の確認 (3 ページ)
- 外部 Bluetooth [ドングルの設定の機能履歴](#page-2-1) (3 ページ)

### <span id="page-0-0"></span>外部 **USB Bluetooth** ドングルの設定の制約事項

- Bluetooth バージョン 4.0 のみがサポートされています。
- 外部 USB Bluetooth ドングルは、IPv4 アドレス範囲内で設定されている Cisco Catalyst 9000 シリーズ スイッチでのみサポートされます。
- スタッキングモードでは、外部 USB Bluetooth ドングルをアクティブなスイッチで有効に する必要があります。
- ·ステートフルスイッチオーバー(SSO)後、外部USB Bluetoothドングルを新しいアクティ ブなスイッチインターフェイスで有効にする必要があります。
- 次の構成では、外部 USB Bluetooth ドングルはサポートされません。
	- Quality of Service (QoS)
	- アクセス コントロール リスト(ACL)

## <span id="page-0-1"></span>外部 **USB Bluetooth** ドングルについて

接続された外部 USB Bluetooth ドングルは外部デバイスの Bluetooth ホストとして動作し、ス イッチ上の管理ポートとして機能します。外部 USB Bluetooth ドングルは、スマートフォン、 ラップトップ、タブレットなどの Bluetooth 対応外部デバイスとペアリングできます。

外部 USB Bluetooth ドングルは、スタンドアロンモードまたはスタッキングモードの両方で設 定されたスイッチでサポートされます。

#### サポートされている外部 **USB Bluetooth** ドングル

次の外部 USB Bluetooth ドングルがサポートされています。

- BTD-400 Bluetooth 4.0 アダプタ(Kinivo 社製)
- Bluetooth 4.0 USB アダプタ(ASUS 社製)
- ミニ Bluetooth ワイヤレス USB 4.0 ドングルアダプタ(Adnet 社製)
- Bluetooth 4.0 USB アダプタ (Insignia 社製)

## <span id="page-1-0"></span>スイッチでの外部 **USB Bluetooth** ドングルの設定方法

スイッチで外部 USB Bluetooth ドングルを設定するには、次の手順を実行します。

手順

- ステップ **1** 外部 USB Bluetooth ドングルをスイッチの USBタイプ A ポートに接続します。
	- 外部 USB Bluetooth ドングルは、デバイスの電源を入れる前、またはデバイスの動作 中に接続できます。 (注)
- ステップ **2** スイッチでグローバル コンフィギュレーション モードを開始し、外部 USB Bluetooth ドングル がスイッチに接続されていることを確認します。

```
Device> enable
Device# show platform hardware bluetooth
Controller:0:1a:7d:da:71:13
Type:Primary
Bus:USB
State:DOWN
Name:HCI Version:
```
ステップ **3** インターフェイス コンフィギュレーション モードで **enable** コマンドを使用して Bluetooth イン ターフェイスを有効にします。

> Device# **configure terminal** Device(config)# **interface bluetooth 0/4** Device(config-if)# **enable**

ステップ **4 no shutdown**コマンドを入力し、デバイスの再起動後にBluetoothインターフェイスを自動的に 再起動します。

Device(config-if)# **no shutdown**

ステップ **5 bluetooth pin** *pin* コマンドを使用してペアリングピンを設定します。

Device(config-if)# **bluetooth pin 1111**

または

Device(config-if)# **exit** Device(config)# **bluetooth pin 1111**

- **bluetooth pin** コマンドはグローバル コンフィギュレーション モードで使用すること をお勧めします。 (注)
- ステップ **6** 外部デバイスのBluetooth設定をオンにします。外部デバイスで、ホスト名に基づいてBluetooth 対応スイッチを選択します。
- ステップ7 外部デバイスがインターネットに接続できるようにするには、外部デバイスのネットワーク設 定を有効にします。

### <span id="page-2-0"></span>スイッチでの **Bluetooth** 設定の確認

Bluetooth 設定をモニタリングするには、特権 EXEC モードで次のコマンドを使用します。

```
表 1 : デバイスでの Bluetooth 設定をモニターするコマンド
```
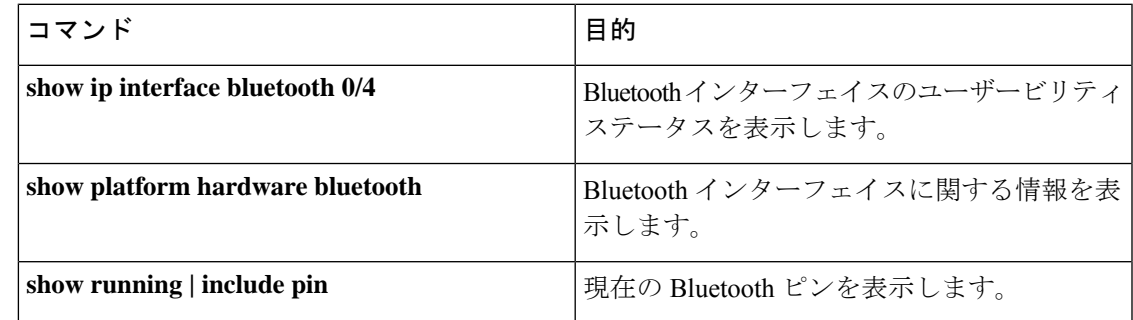

## <span id="page-2-1"></span>外部 **Bluetooth** ドングルの設定の機能履歴

次の表に、このモジュールで説明する機能のリリースおよび関連情報を示します。

これらの機能は、特に明記されていない限り、導入されたリリース以降のすべてのリリースで 使用できます。

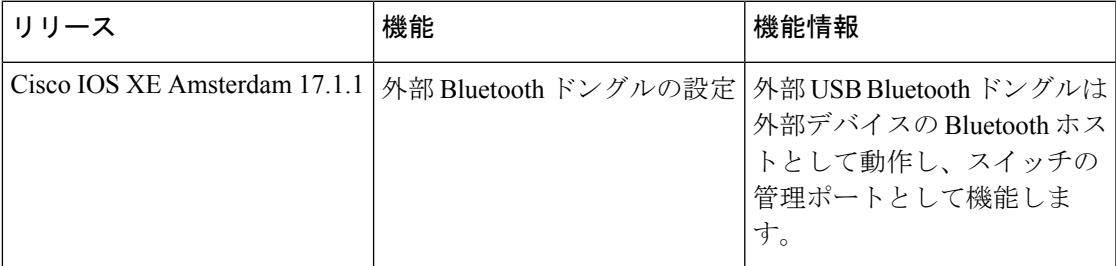

CiscoFeature Navigatorを使用すると、プラットフォームおよびソフトウェアイメージのサポー ト情報を検索できます。Cisco Feature Navigator には、<http://www.cisco.com/go/cfn> [英語] からア クセスします。

I